# **ИНСТРУКЦИЯ**

# ДЛЯ ПОСТУПАЮЩИХ В «РОССИЙСКИЙ БИОТЕХНОЛОГИЧЕСКИЙ УНИВЕРСИТЕТ (РОСБИОТЕХ)» НА ОБУЧЕНИЕ ПО ОБРАЗОВАТЕЛЬНЫМ ПРОГРАММАМ ВЫСШЕГО ОБРАЗОВАНИЯ –

# ПРОГРАММАМ БАКАЛАВРИАТА, ПРОГРАММАМ СПЕЦИАЛИТЕТА

# И ВЫБРАВШИХ **ДИСТАНЦИОННЫЙ ФОРМАТ** СДАЧИ ВСТУПИТЕЛЬНОГОИСПЫТАНИЯ

# **Оглавление**

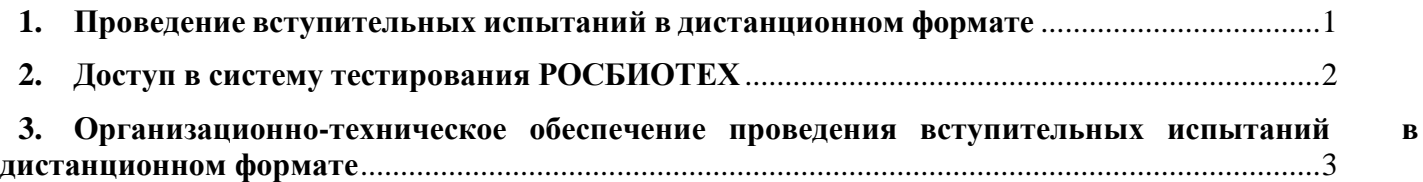

# **1. Проведение вступительных испытаний в дистанционном формате**

<span id="page-0-0"></span>1.1. Вступительные испытания (далее – «ВИ») в дистанционном формате могут проводиться в форме автоматизированного тестирования в электронной информационно- образовательной среде РОСБИОТЕХ – системе **E-Learning** РОСБИОТЕХ или в форме собеседования, проводимого экзаменационной комиссией с одновременным сеансом трансляции и записи вступительного испытания с использованием сервиса видеоконференций GOOGLE MEET.

Для возможности использования сервиса видеоконференций GOOGLE MEET необходимо иметь аккаунт в GOOGLE.

# **Важно!!! При авторизации в GOOGLE и входе в видеоконференцию GOOGLE MEET необходимо выполнять следующие требования:**

 в числе участников видеоконференции ваш **«никнейм»** должен отражаться в формате **«Фамилия Имя Отчество»** в полном соответствии с паспортными данными (отражение

«никнейма» в ином формате или в несоответствии с паспортными данными, сделает невозможным идентификацию личности в соответствии с поданным заявлением о поступлении и как следствие приведет к не допуску на вступительное испытание);

 в качестве «аватарки» допустимо только использование личной фотографии в формате фото для документов.

1.2. К прохождению ВИ допускаются только те поступающие, которые **подали заявление** на поступление в РОСБИОТЕХ до даты и времени начала консультации по соответствующему предмету **и указали в заявлении данный предмет** для прохождения ВИ.

1.3. В день проведения ВИ в дистанционном формате, **за 30 минут до начала** экзамена в соответствии с расписанием, поступающий **заходит в видеоконференцию** (с использованием сервиса видеоконференций GOOGLE MEET) по ссылке для соответствующего предмета в расписании вступительных испытаний в дистанционном формате, размещенном на официальном сайте РОСБИОТЕХ.

1.4. **Каждый** подключившийся поступающий **проходит идентификацию личности**, **предъявляя на камеру паспорт Российской Федерации** (либо нотариально заверенный перевод паспорта иностранного гражданина) таким образом, чтобы члены экзаменационной комиссии могли удостовериться, что принадлежит лицу, проходящему ВИ и «никнем» данного лица, совпадает с ФИО в паспорте.

1.5. После проведения идентификации и прокторинга личности поступающего:

 в обязательном порядке сообщает ВКС экзаменационной **в чате** комнаты информацию о своем прибытии на ВИ в формате: **«ФИО\_предмет\_дата»** (пример: Иванов Иван Иванович\_Русский язык 21.06.23»);

1.6. в зависимости от формы ВИ (автоматизированное тестирование либо собеседование) проходит процедуру собеседования, либо авторизуется в системе тестирования (описание осуществления доступа к системе тестирования РОСБИОТЕХ дано в части 3 данной памятки) и приступает к прохождению ВИ по соответствующему предмету с постоянно включенной

видеотрансляцией, звука со своего рабочего места и соблюдением требований пункта 2 настоящей памятки.

1.7. **Нарушение** данных требований, прерывание видео и/или аудио трансляции с рабочего места поступающего во время аутентификации или прохождения ВИ, нахождение во время ВИ третьих лиц в помещении, в котором поступающий проходит ВИ, использование технических средств и/или литературы, не предусмотренными программой вступительного испытания **влечет прекращение вступительного испытания с аннулированием результатов**.

### **2. Доступ в систему тестирования РОСБИОТЕХ**

<span id="page-1-0"></span>2.1. Поступающий авторизуется в личном кабинете поступающего РОСБИОТЕХ (https://i.cloud.mgupp.ru/ ):

На электронную почту после подачи заявления было направлено письмо с данными для входа в Цифровое пространство.

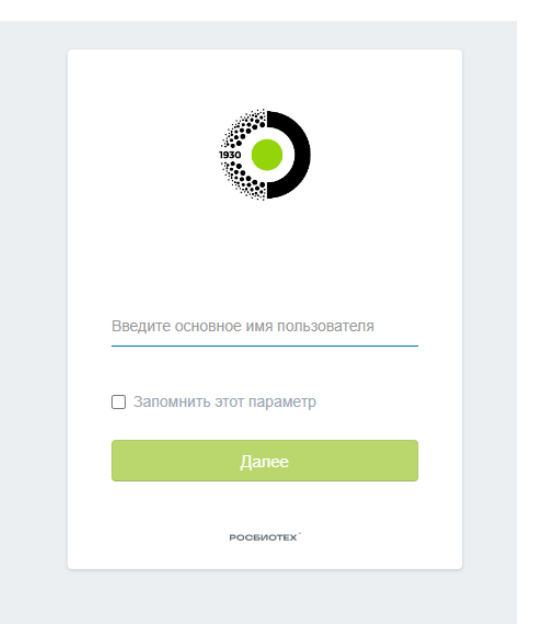

2.2. Переходит на вкладку «Приложения» и в разделе «Образовательный процесс» находит «E-learning ЭОС».

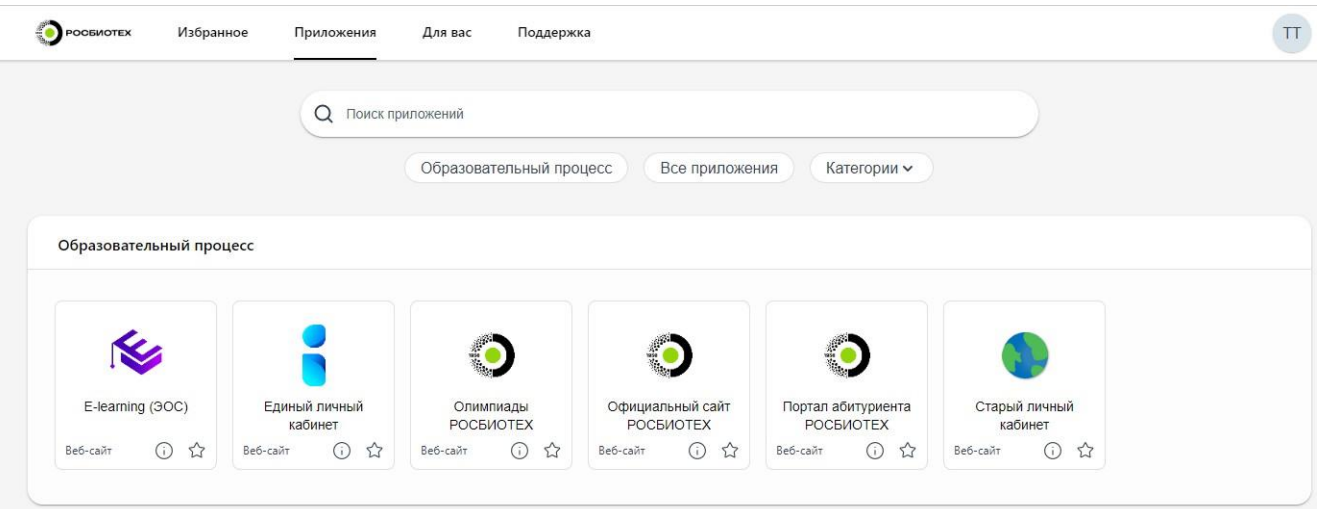

2.3. Перейдя в «E-learning (ЭОС)», поступающий сразу попадает на главную страницу с курсами без дополнительного ввода данных для входа.

Перечень курсов будет зависеть от заявленных предметов в заявлении поступающего. Если не хватает нужного курса позвоните или напишите в приемную комиссию.

Контакты приемной комиссии: Контактный телефон: 8 (800) 550-36-02 / +7 (499) 750-00-05 E-mail: [priem@mgupp.ru](mailto:priem@mgupp.ru)

#### Мои курсы

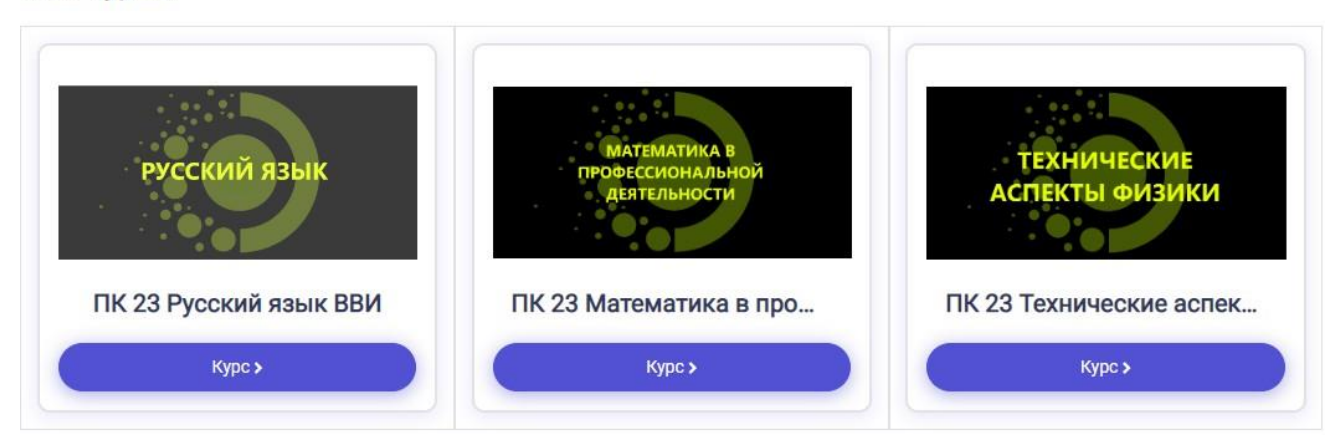

#### 2.4. Нужно выбрать согласно расписанию внутренних вступительных испытаний необходимый

#### курс.

Добрый день, уважаемый абитуриент! Рады приветствовать Вас на экзамене!

#### Важно!!! При авторизации в GOOGLE и входе в видеоконференцию GOOGLE MEET необходимо выполнять следующие требования:

- «Никнейм» должен отражаться в формате «Фамилия Имя Отчество» в полном соответствии с паспортными данными;
- В качестве «аватарки» допустимо только использование личной фотографии;
- К прохождению ВИ допускаются только те абитуриенты, которые подали заявление на поступление в РОСБИОТЕХ;
- В день проведения ВИ в дистанционном формате, за 30 минут до начала экзамена в соответствии с расписанием, абитуриент заходит в видеоконференцию GOOGLE MEET;
- Каждый подключившийся абитуриент проходит идентификацию личности, предъявляя на камеру паспорт;
- До проведения идентификации и прокторинга необходимо в обязательном порядке сообщить в чат видеоконференции информацию о своем прибытии на ВИ в формате: «ФИО\_предмет\_дата» (пример: Иванов Иван Иванович\_Русский язык\_21.06.30»
- Нарушение данных требований влечет прекращение вступительного испытания с аннулированием результатов.
	- Тест ВСТУПИТЕЛЬНОЕ ИСПЫТАНИЕ

Вступительное испытание по предмету доступно для прохождения в соответствии с расписанием вступительного испытания. В это же время в данной теме появится и станет доступной для

Tect

ВСТУПИТЕЛЬНОЕ ИСПЫТАНИЕ

перехода иконка:

O

Предусмотрена одна попытка прохождения вступительного испытания. Максимальная длительность попытки – 90 минут.

### <span id="page-2-0"></span>**3. Организационно-техническое обеспечение проведения вступительных испытаний в дистанционном формате**

3.1. В случае, если поступающий принимает решение о прохождении ВИ в дистанционном формате, то он самостоятельно несет ответственность за выполнение организационно-технических требований.

3.2. Проведение ВИ в дистанционном формате осуществляется в режиме взаимодействия экзаменационной комиссии и поступающего посредством использования средств информационнокоммуникационных технологий, позволяющих установить дистанционный контакт между экзаменационной комиссией и поступающим, а также выполнить идентификацию и аутентификацию поступающего. К таким средствам относятся:

– сервис проведения видеоконференцсвязи в корпоративной системе РОСБИОТЕХ – Google

Meet;

– электронная информационно-образовательная среда (далее – ЭИОС) E-learning РОСБИОТЕХ;

– введение аутентификационных данных (логин и пароль) для доступа в E-learning

### РОСБИОТЕХ;

– проведение аутентификации личности поступающего, явившегося для прохождения ВИ в дистанционном формате путем визуального сличения документа, удостоверяющего личность с лицом, вышедшем на связь.

3.3. Перечень программного обеспечения и требований к оборудованию, необходимых и используемых при проведении ВИ в дистанционном формате:

3.3.1. Технические требования к компьютеру:

a. Наличие устройства ввода и вывода звука (микрофона, колонок, наушников и т.д.).

- b. Минимальные требования:
- процессор: Intel Pentium 64560;
- оперативная память: 4 Gb;
- разрешение экрана: 1024x768.
- c. Рекомендуемые требования:
- процессор: Intel core i3-8100 (и выше);
- оперативная память: 8 Gb;
- $-$  разрешение экрана: 1920x1080.
- d. Требования к программному обеспечению:
- Минимальная версия операционной системы персонального компьютера:
- $\checkmark$  Windows 7:
- $\checkmark$  Mac OS X10.10.

Операционные системы мобильных устройств, в т.ч. планшетных компьютеров:

- $\checkmark$  Android 6.0 и более поздней версии;<br> $\checkmark$  iOS 12.0 и более поздней версии
- iOS 12.0 и более поздней версии.
- e. Минимальная версия браузера: Google Chrome (не ниже 87.0.4280.88 версии).
- f. Требования к аудио- и видеоустройствам:
- гарнитура или микрофон и колонки;

видеокамера с разрешением видео не менее  $640x480$  и частотой кадров не менее  $30 \Gamma$ ц (механизм усиления яркости должен быть отключен).

3.3.2. Непрерывный доступ к сети Интернет со скоростью не менее 30 Мбит/с. При использовании сетей сотовой связи необходимо быть зарегистрированным в сети не ниже стандарта 4G (LTE).

Автономные устройства связи должны иметь уровень заряда, позволяющий осуществлять аудио- и видеотрансляцию на протяжении не менее 3 (трех) часов. Рекомендуем при прохождении вступительного испытания держать устройство подключенным к электросети.

3.4. Требования к помещению и рабочему месту поступающего при проведении ВИ в дистанционном формате:

3.4.1. Видеокамера должна быть установлена таким образом, чтобы охватывать все помещение, в котором находится поступающий, включая самого поступающего, его рабочий стол, и должна обеспечивать отсутствии «слепых» зон и помех для видеотрансляции.

3.4.2. Рабочее место поступающего должно быть организовано так, чтобы детально можно было видеть окружающую среду поступающего, обеспечивающей его академическую честность (невозможность осуществления подсказок третьим лицом любым коммуникационным способом, в том числе с использованием информационно-коммуникационных технологий). В помещении не должно быть дополнительных мониторов, других компьютеров, прочих средств связи (в том числе мобильных телефонов). Рабочая поверхность письменного стола должна быть свободна от посторонних предметов (разрешается иметь чистые листы бумаги и ручку).

Запрещается пользоваться на вступительном испытании техническими средствами и литературой, непредусмотренными программой вступительного испытания.

3.4.3. В помещении, где поступающий проходит ВИ, не должно быть иных лиц, кроме самого поступающего.